Miquel Julián i Lanuza. 26/10/86

#### PROGRAMA DE EDICIÓN PARA EL SISTEMA MEA-8000

Inicialización del programa.

El programa se inicializa de tres formas distintas:

1 .- Colocando en la unidad de disco número uno, el diskette denominado "SÍNTESI DE VEU", poner en marcha el ordenador. Automáticamente se cargará el programa y transcurnidos unos instantes aparecerá la cabezera.

2 .- Estando en la unidad de disco número uno el diskette de "SINTESI DE VEU", presionar a la vez "Crtl-Manzana Vacía-Reset". La unidad de disco se activará cargandose el programa de síntesis.

En el supuesto que utilizara el ordenador modelo "Elite" el reset del sistema se realiza mediante PR#6.

3.- Si el programa de sintesis se encuentra residente enmemoria, se activará simplemente con la sentencia en modo inmediato RUN.

En todos estos casos se ha de tener en cuenta que los datos obtenidos, y no salvados en diskette, se perderán.

## Menú principal.

Una vez cargado el programa y transcurridos unos segundos, en los cuales el programa determina todas las variables, organiza el mapa de memoria y carga los programas en lenguaje máquina, aparecen la cabezera del programa de "SINTESI DE VEU" y el menú principal:

MENÚ PRINCIPAL.

- 1 .- Entrada de datóos.
- 2.- Tabla de parámetros.
- 3.- Movimientos de ficheros.
- 4.- Salir a Monitor.
- 5.- Revisión de datos.
- 6. Confección Caligo Máquina.
- Generación de voz.

En el supuesto que la opción escogida fuera superior a <sup>7</sup> el programa ejecutará la subrrtina 1 de "Entrada de valores".

Si se escoge la opción "0" (opción que no se encuentra en el menú principal) el programa se autodestruye y el ordenador entra en Applesoft.

### 1.- Entrada de datos.

Selecionando la opción "1": se accede a la subrrutina de "Entrada de datos".

En primer lugar aparece la petición de dato del tiempo total de generación de voz (T), bajo la denominación "Temp<sup>s</sup> (Max2, 0<sup>4</sup> seg.):"; dicho dato se expresa en milisegundos.

El máximo tiempo admisible es de 2040 mseg. En el supuesto de introducir un (T) superior a este valor el programa lo rechaza solicitando un nuevo tiempo.

Una vez aceptado el valor de "T" el programa lo divide por ocho para determinar el número total de tramas a sintetizar. El sistema MEA-8000 sintetiza bloques de datos que se deben suministrar cada 8ms. <sup>A</sup> cada uno de estos bloques se le denomina trama.

Si "t" no fuera divisible por ocho el programa solo acepta la par te entera, despreciando la parte fraccionaria.

La segunda petición del programa se refiere al Pitch inicial (PI), este valor oscila entre O-512Hz. Si PI fuera superior a 512Hz el programa desprecia el valor y vuelve de nuevo a la petición del pitch inicial.

Es imprescindible para el sistema MEA-8000 introducir un valor de pitch inicial, auque se pretenda generar sonidos aperiódicos.

En la tercera petición de datos, el programa muestra en la parte superior izquierda el valor de T corregido y en la parte superior derecha el número de tramas de 8mseg. que a dicho T corresponde sintetizar.

El programa solicita a continuación el valor de las siguentes variables para cada una de las tramas:

> - F1 (Frecuencia del primer formante). - F2 (Frecuencia del segundo formante). - F3 (Frecuencia del tercer formante).

- BW<sup>1</sup> (Ancho de banda del primer formante). - BW2 (Ancho de banda del segundo formante). -BW3 (Ancho de banda del tercer formante). -BW4 (Anchode banda del cuarto formante).

El sistema MEA-8000 solo sintetiza valores discretos de variables que vienen dados en la subrutina <sup>2</sup> "Tabla de parámetros" Para las frecuencias (F1,F2,F3) se pueden introducir cualquier valor que se encuentre entre 100 - 9999 Hz, para los anchos de bandas (BW1,BW2,BW3,BW4)entre 10 <sup>y</sup> 999 Hz , en el supuesto que se sobrepase estos valores se debe reinicializar de nuevo el programa.

Cualquier valor introducido se ajusta a los datos de la tabla del sistema. En esta subrutina no es posible cambiar un valor, para ello debemos dirigirnos a la subrutina <sup>5</sup> "Cambio de valores".

La frecuencia central del cuarto formante, es fija a 3400 Hz, por definición del sistema.

Existen dos particularidades en la introducción de los datos: 1.- Introduciendo un "0" el programa interpreta que debe repetir el valor asignado a la misma variable de la trama anterior.

> 2.- Introduciendo un "1" en la variable F1 el programa interpreta que todas las tramas restantes se igudan a la última introducida.

La siguente petición de valores de esta subrrutina, muestra en la parte izquierda una tabla que relaciona los valores discretos de la amplitud (AM) con un número entero. El sistema solo acepta números enteros de 0 a 15. Si se sobrepasa estos valores el programa no pasa de trama.

El incremento de pitch (IP), puede oscilar entre -15 y +15, siendo 0 el incremento nulo.

Si se desea acceder a la fuente aperiódica del sistema del  $MEA-8000$ , debemos introducir un/'99' en el IP correspondiente.

#### 2.- Tabla de Valores.

Selecionando la subrrutina 2 del menú principal se accede a la "Tabla de Valores".

En esta se muestran los distintos valores discretos de cada una de las variables y su código correspondiente.

Está subdividida en tres partes que se visualizan una detrás de otra pulsando la tecla "c".

Si se desea acceder en cualquier momento al menú principal, cuando el programa solicite continuar "C", pulsar "R" para regresar al menú.

# 3.- Creación de ficheros.

La selección 3 da paso a la creación de ficheros. Selecionando un "1" el programa solicita el nombredel fichero.

Introduciendo cualquier nopre alfanumérico, el programa cargará todo el código máquina residente en memoria, en el diskette que se encuentra en la unidad de disco número 1.

Para volver al menú desde la petición del nombre del fichero introducir ("RES".

# <sup>4</sup>.- Salir <sup>a</sup> Monitor.

El apartado cuarto permite salir a Monitor <sup>y</sup> revisar el código máquina que se encuentraa partir de la dirección hexadecimal \$7B00

#### 5.- Revisión de datos.

El menú de la subrrutina 5 muestra los siguentes aprtados:

1.- Visualización de las tramas.

Permite visualizar todos los datos introducidos hasta el momento (F1, F2, F3, BW1, BW2, BW3, BW4, IP, AM, PI) en páginas <sup>o</sup> bloques de 10 tramas.

En la página 0 muestra en la parte superior izquierda el valor de PI.

En el momento que se desee salir al menú principal a la petición de "C" pulsar  ${\binom{m}{k}}$  de retorno y se acedera al menú principal.

Para conocer el número de una trama determinada, sumar al número de linea con el número de página.

En la variable IP (Incremento de Pitch) la fuente aperiódica se representa por "S".

2.- Cambio de valores.

En un primer lugar el programa solicita el nombre de la variable:

F1: Frec. 1º Formante. F2: Frec. 2<sup>º</sup> Formante. F3: Frec. 3º Formante. BW1: Ancho de banda del 1<sup>º</sup> formante. BW2: Ancho de banda del 2<sup>º</sup> Formante. BW3:Ancho de banda del 3<sup>º</sup> formante.  $BW4$ : Ancho de banda del  $4^{\circ}$  frmante. IP:<sup>I</sup>ncremento de pitch. AM: Amplitud. PI: Pitch inicial. Una vez introducda la variable el programa solicita el valor o valores a cambiar bajo el nombre:

> Trama ? (número de trama en la que se desea iniciar el cambio). Fins ? (número de tramas en la que se desea finalizar el cambio).

 $Si$  se desea cambiar una sola trama basta con itroducir el mismo valor en trama y Fins.

A continuación el programa muestra el valor, de la variable de la trama de inicio, e interoga el nuevo valor que se desea. Una vez introducido el programa responde con el valor corregido para esta variable. En este punto podemos optar por dos vías:

> 1.- Ir aceptando <sup>y</sup> corrigiendo progresivamente nuevos da tos hasta que se llega a la trama dada por Fins.

 $2.-$  Introducir un $($ "77" con lo cual el programa interpreta que todas las tramas que restan son iguales a la de la última variable introducida.

Por los dos caminos llegamos a la trama dada por Fins, en este punto el progama solicitará una nueva variable, teniendo dos opciones

> 1.- Introducir otra nueva variable y seguir la secuencia anteriormente comentada.

2.- Introducir SORTIR para volver al menú cambio de variable.

# <sup>6</sup>.- Confección del Código Máquina.

Siempre que se pretenda generar un nuevo sonido debe recurirse <sup>a</sup> la subrutina 6.

Cally Marian

### 7.- Genración de voz.

En la subrutina <sup>7</sup> pulsando "1" se obtiene el sonido editado con anterioridad.

- Se ha anadido una dinea al menis pue une fielleros peux poeles "prominerarlos" todes seguidos. Los foducos que bacemos melen ser rilobas y unidas former los polobras y franes. - Le ba airadido otra líma de memó pero. poder muertro todos los datos de un fichuno.

- Se ha añadido una línea al menú que une ficheros para poder "pronunciarlos" todos seguidos. Los ficheros que hacemos suelen ser sílabas y unidos forman las palabras y frases.
- Se ha añadido otra línea al menú para poder invertir todos los datos de un fichero. $\blacksquare$

# TABLA DE PARAMETROS

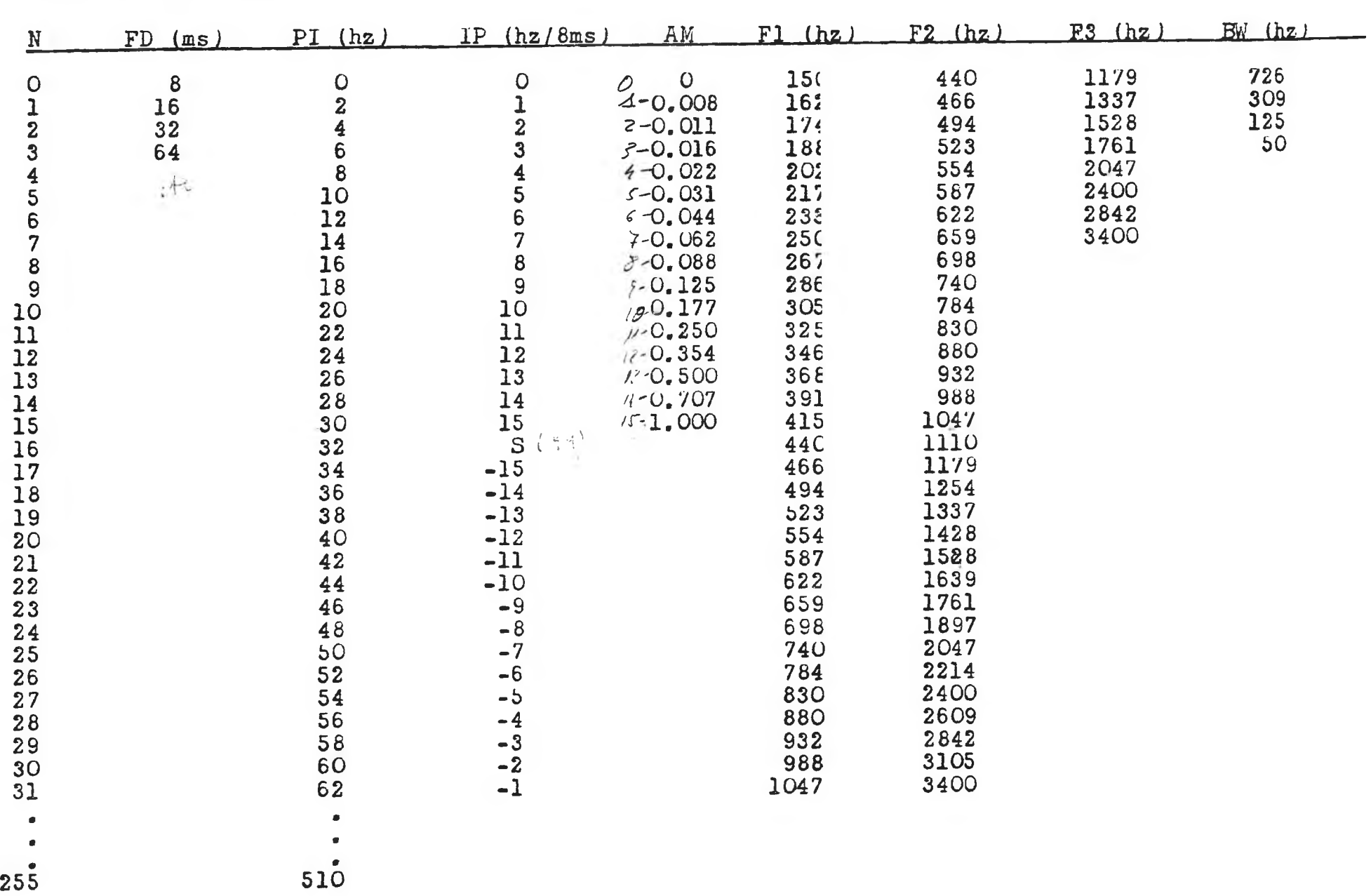